## **Unit I Basics Of Python**

**Python programming language:**About Python- Introduction to various IDEs- IDLE- PyCharm, Spyder- Sublime text- Jupyter Notebook.

**Literals:** Numeric literals - String literals- Variables and Identifiers: Variable assignment and keyboard input – Identifiers - keywords and other predefined identifiers.

**Control Structures:** Sequential control- Selection control- Iterative control statements

## **1.1 The Python Programming Language**

## **1.1.1 About Python**

• Guido van Rossum is the creator of the Python programming language, first released in the early 1990s.

#### **Features / Characteristics of Python**

- Python has a simple syntax.
- Python programs are clear and easy to read.
- Python provides powerful programming features.
- Python's bulk of the library is very portable and cross-platform compatible on UNIX, Windows, and Macintosh
- Companies and organizations that use Python include YouTube, Google, Yahoo, and NASA.
- Python is Interpreted
- Python is Object-Oriented
- Python is designed to be highly readable.
- Python can be used on a server to create web applications.
- Python works on different platforms (Windows, Mac, Linux, Raspberry Pi, etc).
- Python has a simple syntax similar to the English language.
- Python has syntax that allows developers to write programs with fewer lines than some other programming languages.
- Python runs on an interpreter system, meaning that code can be executed as soon as it is written. This means that prototyping can be very quick.
- It supports functional and structured programming methods as well as OOP.
- It provides very high-level dynamic data types and supports dynamic type checking.
- It supports automatic garbage collection.
- It can be easily integrated with C,  $C_{++}$ , COM, ActiveX, CORBA, and Java.

#### **Uses of python**

- Python can be used on a server to create web applications.
- Python can be used alongside software to create workflows.
- Python can connect to database systems. It can also read and modify files.
- Python can be used to handle big data and perform complex mathematics.
- Python can be used for rapid prototyping, or for production-ready software development.

## **1.1.2 IDE**

- **IDE** (Integrated Development Environment)
- An IDE is a bundled set of software tools for program development.
- IDEs are full-fledged environment which provide all the essential tools needed for software development.
- It just doesn't handle the code (for example, write, edit, syntax highlighting and autocompletion) but also provides other features such as debugging, execution, testing, and code formatting that helps programmers.
- It understands your code much better than a text editor.
- It usually provides features such as build automation, code writing, testing and debugging. This can significantly speed up your work. The downside is that IDEs can be complicated to use.

## **Types of IDEs**

- ✓ IDLE
- ✓ Pycharm
- $\checkmark$  Jupyter
- $\checkmark$  Spyder
- $\checkmark$  Sublime Text

## **IDLE**

- IDLE (Integrated Development and Learning Environment).
- It includes an **editor** for creating and modifying programs
- A **translator** for executing programs
- **Program debugger** to aid in finding program errors.
- Python provides the very useful ability to execute in interactive mode.
- The window that provides this interaction is referered to as the **Python shell** .
- Working in the Python shell is convenient, the entered code is not saved in shell.
- Interacting with the shell is much like using a calculator, except that, instead of being limited to the operations built into a calculator (addition, subtraction, etc)
- It is a default editor that accompanies Python
- This IDLE is suitable for beginner level developers
- The IDLE tool can be used on Mac OS, Windows, and Linux
- **Features of IDLE:**
	- $\checkmark$  Ability to search for multiple files
	- $\checkmark$  Interactive interpreter with syntax highlighting, and error and i/o messages
	- $\checkmark$  Smart indenting, along with basic text editor features
	- $\checkmark$  A very capable debugger
- First, to create a Python program file, select New Window from the File menu in the Python shell.
- Type the following in the program window exactly as shown

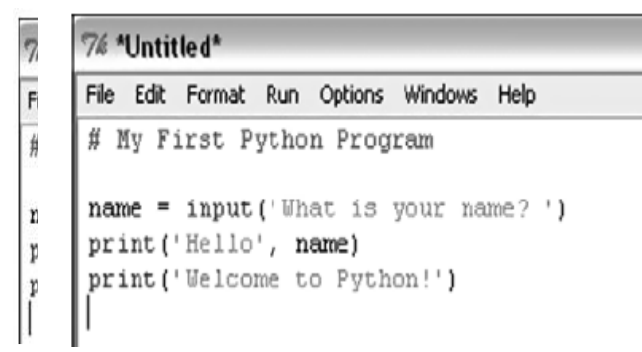

• Next save the program file by selecting Save As under the File menu, and save in the appropriate folder with the name MyFirstProgram.py. and execute it by pressing F5.

## **Advantage**:

- It can be used to execute a single statement.
- It can be used to create, modify, and execute Python scripts.
- It offers features like syntax highlighting, auto-completion  $&$  smart indent.
- It has a debugger with stepping & breakpoint features.

#### **Disadvantage**:

- IDLE is not available by default in python distribution for Linux.
- It needs a respective package manager for installation.

#### **PyCharm**

- PyCharm is a widely used Python IDE created by JetBrains
- It has been considered the best IDE for python developers.
- This IDE is suitable for professional developers and facilitates the development of large Python projects
- **Features of PyCharm:**
	- ✓ Support for JavaScript, CSS, and TypeScript
	- $\checkmark$  Smart code navigation
	- $\checkmark$  Quick and safe code refactoring
	- $\checkmark$  Support features like accessing databases directly from the IDE
	- $\checkmark$  It is considered as an intelligent code editor, fast and safe refactoring, and smart code.
	- $\checkmark$  Features for debugging, profiling, remote development, testing the code, auto code completion, quick fixing, error detection and tools of the database.
	- $\checkmark$  Support for Popular web technologies, web frameworks, scientific libraries and version control.

- Active community support
- Live code verification and syntax highlighting
- Executes edits and debugs Python code without any external requirements

#### **Disadvantage**:

- Slow loading time
- The default setting may require adjustment before existing projects can be used.

#### **Jupyter Notebook**

- Jupyter is widely used in the field of data science
- It is easy to use, interactive and allows live code sharing and visualization
- It is easy to use, interactive data science IDE across many programming languages
- It is not work as an editor, but also as an educational tool or presentation.
- **Features of Jupyter:**
- $\checkmark$  Supports for the numerical calculations and machine learning workflow
- $\checkmark$  Combine code, text, and images for greater user experience
- $\checkmark$  Inter generation of data science libraries like NumPy, Pandas, and Matplotlib
- $\checkmark$  It is one of the best Python IDE that supports for Numerical simulation, data cleaning machine learning data visualization, and statistical modeling.
- $\checkmark$  Combine code, text, and images.
- $\checkmark$  Support for many programming languages.
- $\checkmark$  Integrated data science libraries (matplotlib, NumPy, Pandas).

- It combines code, text, images, videos, mathematical equations, plots, maps, graphical user interface and widgets to a single document.
- It allows users to convert the notebooks into other formats such as HTML and PDF.
- It saved in the structured text files (JSON format), which makes them easily shareable.
- It is platform-independent because it is represented as JSON (JavaScript Object Notation) format, which is a language-independent, text-based file format.

#### **Disadvantage**:

- It is very hard to test long asynchronous tasks.
- Less Security
- It runs cell out of order
- In Jupyter notebook, there is no IDE integration, no linting, and no code-style correction.

#### **Spyder**

- Spyder is an open-source IDE most commonly used for scientific development
- It is also called Scientific Python Development IDE and it is the most lightweight IDE for Python
- Spyder comes with Anaconda distribution, which is popular for data science and machine learning.
- It allows you to access PostgreSQL, Oracle, MySQL, SQL Server, and many other databases from the IDE.
- **Features of Spyder:**
- $\checkmark$  Support for automatic code completion and splitting
- $\checkmark$  Supports plotting different types of charts and data manipulation
- $\checkmark$  Integration of data science libraries like NumPy, Pandas, and Matplotlib
- $\checkmark$  Auto code completion and syntax highlighting
- $\checkmark$  An interactive way to trace each step of Python code execution
- $\checkmark$  It is very efficient in tracing each step of the script execution by a powerful debugger
- $\checkmark$  It offers automatic code completion and horizontal/vertical splitting

- Community support
- Rich in development tool features
- Complete documentation

#### **Disadvantage**:

- Execution dependencies
- Optional dependencies

#### **Sublime Text**

- Sublime Text is a generic text editor coded in C++ and Python.
- This software supports 44 major programming languages, including Python.
- It was first published in 2007, and *Jon Skinner* developed it.
- It is one of the best Python editor that has basic built-in support for Python.
- The editor supports OS X, Windows, and Linux operating systems
- Sublime text is used to create a full-fledged Python development environment
- **Features of Sublime Text:**
	- $\checkmark$  Discreet, minimal interface: we must be able to focus on the text and not a myriad of toolbars;
	- $\checkmark$  The text is not hidden by the windows;
	- $\checkmark$  Use as much space as possible: full screen, multi-screen, side-by-side file editing should be possible.
	- $\checkmark$  It supports different plugins and packages.
- $\checkmark$  It is high quality and powerful IDE.
- $\checkmark$  It incorporates most of the features of a basic Python text editor, including customizable syntax highlighting.

- Fast with very few bugs (big advantage)
- Opens large files
- Supports many languages

#### **Disadvantage**:

- Difficult to modify, everything goes through JSON.
- License required
- Learning the shortcuts

## **1.2 Literals**

#### **Python Literals**

- Python Literals can be defined as data that is given in a variable or constant.
- literals are a notation for representing a fixed value in source code.
- Python supports the following literals:
	- $\checkmark$  Numeric literals
	- $\checkmark$  String literals
	- $\checkmark$  Boolean literals
	- $\checkmark$  Special literals

#### **1.2.1 Numeric literals**

- A **numeric literal** is a literal containing only the digits 0–9, an optional sign character and a possible decimal point. (The letter *e* is also used in exponential notation).
- If a numeric literal contains a decimal point, then it denotes a **floating-point value** , or " **float** " (e.g., 10.24); otherwise, it denotes an **integer value** (e.g., 10).
- They are [immutable](https://www.geeksforgeeks.org/mutable-vs-immutable-objects-in-python/) and there are three types of numeric literal :
	- ✓ **Integer** ✓ **Float**

#### ✓ **Complex.**

- **Integer :**
- $\checkmark$  Both positive and negative numbers including 0. There should not be any fractional part.
- $\checkmark$  There is no limit to the size of an integer that can be represented in Python
- **Float**
- $\checkmark$  These are real numbers having both integer and fractional parts.
- ✓ Floating-point values, however, have both a limited *range* and a limited *precision* . Python uses a double-precision standard format providing a range of  $10^{-308}$  to  $10^{308}$  with 16 to 17 digits of precision.

#### • **Complex Literal**

- $\checkmark$  The numerals will be in the form of  $\mathbf{a}+\mathbf{bj}$ , where ' $\mathbf{a}$ ' is the real part and ' $\mathbf{b}$ ' is the complex part.
- Example:
	- $a = 0b1010$  #Binary Literals  $b = 100$  #Decimal Literal  $c = 0$ o310 #Octal Literal  $d = 0x12c$  #Hexadecimal Literal

#Float Literal float  $1 = 10.5$ float\_2 =  $1.5e2$ 

#Complex Literal  $x = 3.14j$ 

 $print(a, b, c, d)$ print(float\_1, float\_2) print(x, x.imag, x.real)

#### **Output**

10 100 200 300 10.5 150.0 3.14j 3.14 0.0

- **Built-in format Function**
	- $\checkmark$  The built-in **format** function can be used to produce a numeric string of a given floating-point value *rounded* to a specific number of decimal places.,

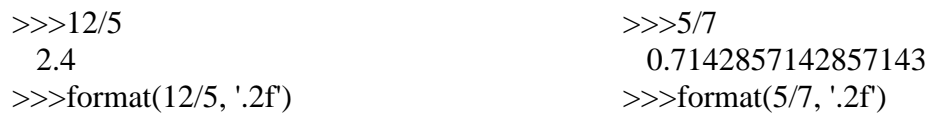

 '2.40' '0.71' >>>format(13402.25, ' , .2f') 13,402.24

#### **1.2.2 String literals**

- A string literal is a sequence of characters surrounded by quotes.
- A string literal can be created by writing a text(a group of Characters ) surrounded by the single("), double(""), or triple quotes.
- By using triple quotes we can write multi-line strings.
- 'hello' is the same as "hello".
- Example:

```
s = 'hello't =" hello "
m = "" hello
        world'''
print(s)print(t) 
print(m)
```
- Character literal is also a type of string literals where a single character surrounded by single or double-quotes.
- Example:

 $a = 'h'$  $b = "h"$ print(a) print(b)

- **The Representation of Character Values**
	- $\checkmark$  There needs to be a way to encode (represent) characters within a computer.
	- $\checkmark$  the **Unicode** encoding scheme is intended to be a universal encoding scheme utilizing between 8 and 32 bits for each character.
	- ✓ The default encoding in Python uses **UTF-8**
	- $\checkmark$  Unicode is capable of defining more than 4 billion characters.
	- $\checkmark$  For example,
		- 'A' is encoded as 01000001 (65),
- 'B' is encoded as 01000010 (66)
- '0' is encoded as 00110000 (48)
- '1' is encoded as 00110001 (49).
- $\checkmark$  The ord func gives the UTF-8 (ASCII) encoding of a given char. **ord('A') is 65**.
- $\checkmark$  The chr function gives the character for a given encoding value. **chr(65) is 'A'**.

#### • **String Formatting**

- $\checkmark$  The format function can be used to control how strings are displayed. ▪ format(*value, format\_specifi er)*
- ✓ where *value* is the value to be displayed, and *format\_specifi er* can contain formatting options.
- $\checkmark$  For example:

format('Hello', ' < 20')  $\# \rightarrow$  'Hello '(Left-justified in a field width of 20 char) format('Hello', ' > 20')  $\# \rightarrow '$  Hello'(Right-justified in a field width of 20 char) format('Hello', '^20')  $\# \rightarrow '$  Hello '(Center-justified in a field width of 20 char) format('', '30')  $\qquad \qquad # \rightarrow '$  ' (strings of 30 blank characters,)

#### **1.2.3 Variables and Identifies**

#### **Python Variables**

- A variable is a named location used to store data in the memory.
- A **variable** is a name that is associated with a value.
- Variables are containers for storing data values.
- variable names are case-sensitive
- For example,

 $number = 10$ 

• created a variable named *number*. We have assigned the value 10 to the variable.

$$
number = 10
$$

$$
number = 1.1
$$

• Initially, the value of *number* was 10. Later, it was changed to 1.1.

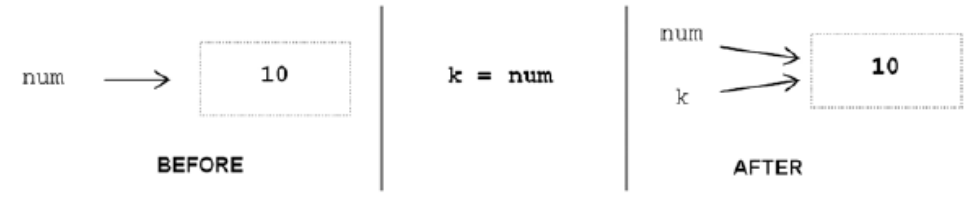

FIGURE 2-9 Variable Assignment (to another variable)

 $\gg$ >id(num)  $\gg$ >id(k) 505494040 505494040

- The id function produces a unique number identifying a specific value (object) in memory.
- The same variable can be associated with values of different type during program execution, as indicated below.

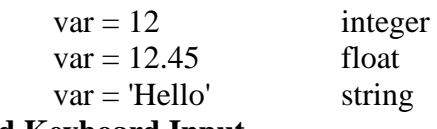

#### **Variable Assignment and Keyboard Input**

>>>name = input('What is your first name?') What is your first name? Cathy

- All input is returned by the input function as a string type.
- *For the input of numeric values, the response must be converted to the appropriate type.*
- Python provides built-in **type conversion functions int** () and **float** ().

 $a = int(input('Enter a Number :'))$  $b = float(input('Enter average:'))$ 

#### **Assigning values to Variables in Python**

- Assignment operator  $(=)$  is used to assign a value to a variable.
- Example:

website = "apple.com" print(website)

## **Output**

apple.com

• In the above program, we assigned a value apple.com to the variable *website*.

#### **Changing the value of a variable**

website = "apple.com" print(website)

# assigning a new value to website website = "program.com"

print(website)

#### **Output**

apple.com program.com

#### **Assigning multiple values to multiple variables**

a, b, c = 5, 3.2, "Hello" print (a) print (b) print (c)

• If we want to assign the same value to multiple variables at once, we can do this as:

$$
x = y = z = "hai"
$$
  
print (x)  
print (y)  
print (z)

#### **Rules and Naming Convention for Variables and constants**

- 1. Constant and variable names should have a combination of letters in lowercase (a to z) or uppercase (**A to Z**) or digits (**0 to 9**) or an underscore (**\_**).
- 2. Create a name that makes sense.
- 3. If you want to create a variable name having two words, use underscore to separate them. For example: my\_name
- 4. Use capital letters possible to declare a constant. For example: PI, MASS,TEMP
- 5. Never use special symbols like  $\ell$ ,  $\omega$ ,  $\#\$ ,  $\ell$ ,  $\omega$ , etc.
- 6. Don't start a variable name with a digit.
- 7. Variable names are case-sensitive (age, Age and AGE are three different variables)

#### **Identifier**

• An **identifier** is a sequence of one or more characters used to provide a name for a given program element.

- A Python identifier is a name used to identify a variable, function, class, module or other object.
- An identifier starts with a letter A to Z or a to z or an underscore ( $\Box$ ) followed by zero or more letters, underscores and digits (0 to 9).
- Python is *case sensitive* , thus, Line is different from line.
- Identifiers may contain letters and digits, but cannot begin with a digit.
- The underscore character, is also allowed, but it should not be used as the *first* character, however, as identifiers beginning with an underscore have special meaning in Python.
- Spaces are not allowed as part of an identifier.

#### **Keywords and Other Predefined Identifiers in Python**

- Keywords are reserved words
- A **keyword** is an identifier that has predefined meaning in a programming language.
- All the Python keywords contain lowercase letters only
- keywords cannot be used as "regular" identifiers.

 $>>and = 10$ SyntaxError: invalid syntax

To display the keywords, type help() in the Python shell, and then type keywords (type 'q' to quit).

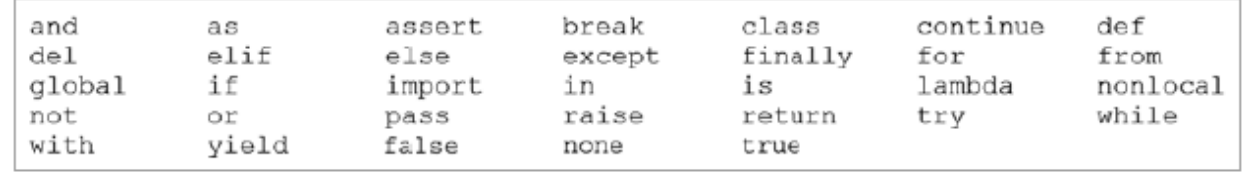

#### FIGURE 2-12 Keywords in Python

• A simple way to check whether a given identifi er is a keyword in Python is given below, >>>'exit' in dir(\_\_builtins\_\_)

True

#### **1.3 Control Structures**

- Control flow is the order that instructions are executed in a program.
- A **control statement** is a statement that determines the control flow of a set of instructions.
- A **control structure** is a set of instructions and the control statements controlling their execution.
- There are three fundamental forms of control that programming languages provide
	- ✓ *sequential control*
	- ✓ *selection control*
	- ✓ *iterative control*
- **Sequential control** is an implicit form of control in which instructions are executed in the order that they are written.
- A program consisting of only sequential control is referred to as a "straight-line program."
- **Selection control** is provided by a control statement that *selectively executes* instructions
- **Iterative control** is provided by an iterative control statement that *repeatedly executes*  instructions.

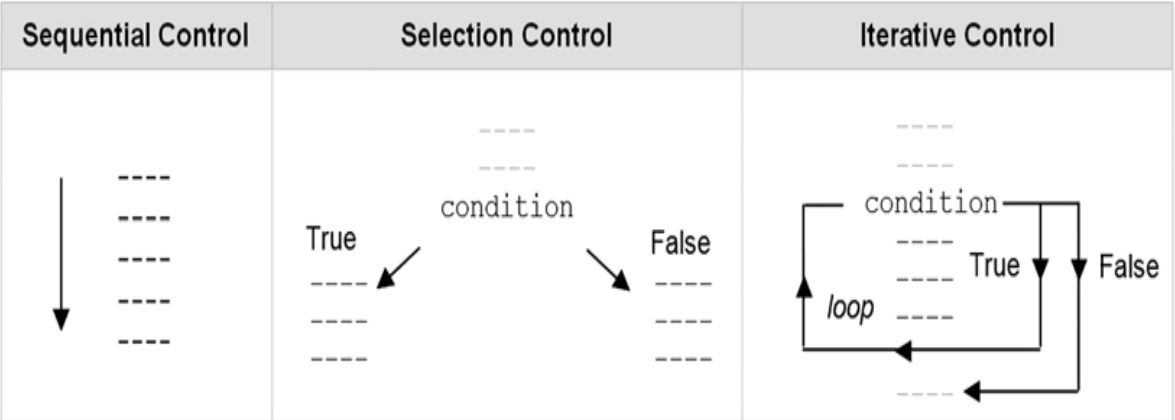

#### **1.3.1 Selection Control**

• A **selection control statement** is a control statement providing selective execution of instructions.

• A *selection control structure* is a given set of instructions and the selection control statement(s) controlling their execution

#### **If Statement**

• An **if statement** is a selection control statement based on the value of a given Boolean expression.

```
•
```

```
if statement
                     Example use
                   if grade >= 70:
                                                   if grade == 100:
if condition:
                                                       print ('perfect score!')
   statements
                      print ('passing grade')
else:
                   else:
                      print ('failing grade')
   statements
```
- Statements that contain other statements are referred to as a **compound statement**.
- $\checkmark$  Example

```
a=int(input('Enter a Number'))
```

```
if a\%2 == 0:
   print("It is Even Number")
else:
   print("It is odd Number")
```
✓ Output

Enter a Number78 It is Even Number

#### **Indentation in Python**

- Indentation is simply used to align program lines to aid readability.
- In Python, however, indentation is used to associate and group statements

```
if which == 'F':header
                                                   suite
   converted temp = (temp - 32) * 5/9print (temp, 'degrees Fahrenheit equals',
          converted temp, 'degrees Celsius')
```
- The set of statements following a header in Python is called a **suite** (commonly called a **block** ).
- The statements of a given suite must all be indented the same amount.
- A header and its associated suite are together referred to as a **clause** .

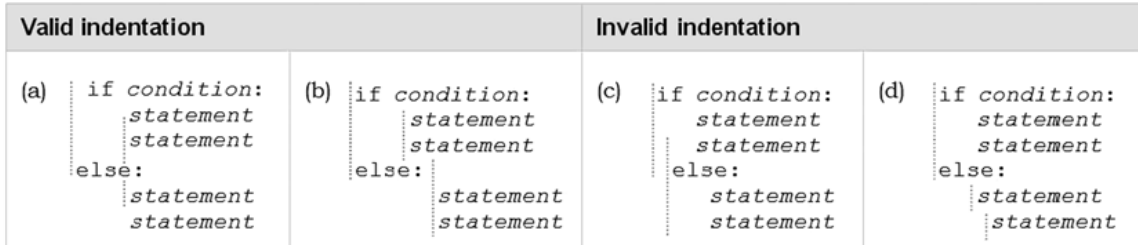

#### **Multi-Way Selection**

Two ways of constructing multi-way selection in Python:

- 1. nested if statements
- 2. elif headers.

#### **Nested if Statements**

- When selection among more than two sets of statements (suites) is needed.
- For such situations, if statements can be nested, resulting in **multi-way selection.**

```
Nested if statements
                                  Example use
if condition:
                          if grade >= 90:
    statements
                              print('Grade of A')
else:
                          else:
   if condition:
                              if grade >= 80:
                                  print('Grade of B')
        statements
   else:
                              else:
        if condition:
                                  if grade >= 70:
            statements
                                      print('Grade of C')
                                  else:
            etc.
                                      if grade >= 60:
                                          print('Grade of D')
                                       else:
                                           print('Grade of F')
```
#### $\checkmark$  Example

```
var = 100if var < 200:
   if var == 150:
     print ("Which is 150")
  elif var == 100:
     print ("Which is 100")
  elif var == 50:
     print ("Which is 50")
  elif var < 50:
     print ("Value is less than 50")
else:
   print ("Values more than 200..")
```
- In the first if statement, if variable grade is greater than or equal to 90, then 'Grade of A' is displayed.
- Therefore, its else suite is not executed, containing the remaining if statements.
- If grade is less than 90, the else suite is executed.
- If grade is greater than or equal to 80, 'Grade of B' is displayed and the rest of the if statements in *its* else suite are skipped, and so on.
- The final else clause is executed only if all the previous conditions fail, displaying 'Grade' of F'. This is referred to as a *catch-all* case.

#### **elif Header**

• elif ("else-if") that provides multi-way selection in a single if statement,

- The elif keyword is pythons way of saying "if the previous conditions were not true, then try this condition".
- An **else** statement can be combined with an **if** statement.
- An **else** statement contains the block of code that executes if the conditional expression in the if statement resolves to 0 or a FALSE value.

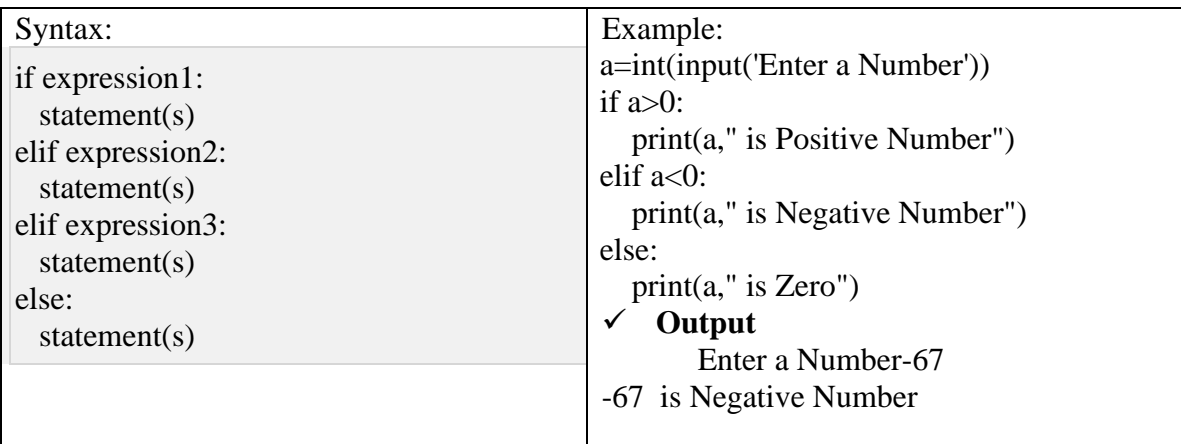

## **1.3.2 Iterative Control Statements/looping control statements**

- An **iterative control statement** is a control statement providing the repeated execution of a set of instructions.
- An *iterative control structure* is a set of instructions and the iterative control statement(s) controlling their execution.
- Because of their repeated execution, iterative control structures are commonly referred to as "loops."

#### **While Statement**

- A **while statement** is an iterative control statement that repeatedly executes a set of statements based on a provided Boolean expression (condition).
- If the condition of a while statement is true, the statements within the loop are (re)executed.
- Once the condition becomes false, the iteration terminates and control continues with the fi rst statement after the while loop.
- The first time a loop is reached, the condition may be false, and therefore the loop would never be executed.

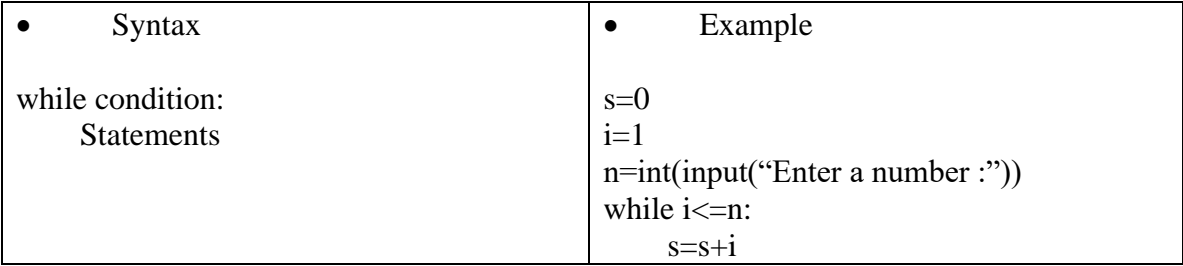

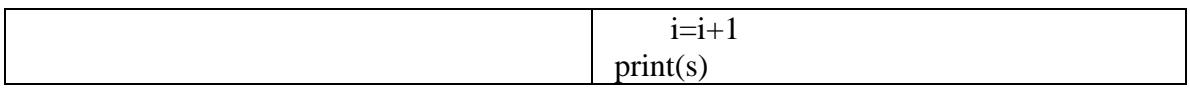

• Example:

```
#print 1 to 5
              i = 1while i < 6:
                 print(i)
                i=i+1✓ Output:
                     1
                     2
                     3
                     4
                     5
              #print even number until 10 
              j=1print("Even Numbers are")
              while j \leq 10:
                if j\%2 == 0:
                    print(j)
                j=j+1✓ Output:
                     Even Numbers are
                     2
                     4
                     6
                     8
```
**For**

- $\checkmark$  The for **loop in Python** is used to iterate the statements or a part of the program several times.
- $\checkmark$  It is frequently used to traverse the data structures like list, tuple, or dictionary.
- ✓ syntax

**for** iterating\_var **in** sequence: statement(s)

10

✓ Example

#print natural numbers  $i=1$ n=int(input("Enter the number up to print the natural numbers : ")) for i in range $(0,n)$ :

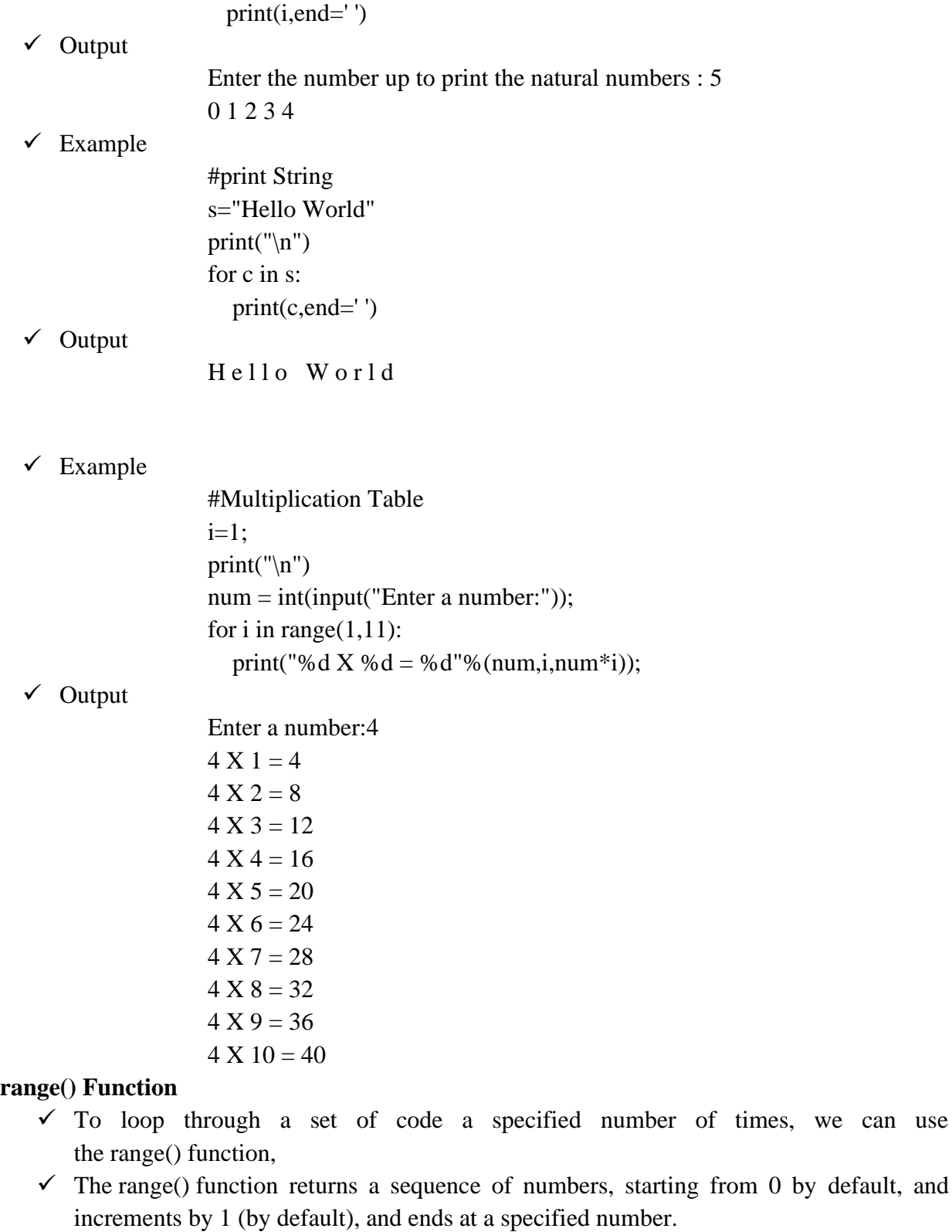

- $\checkmark$  The range() function defaults to increment the sequence by 1, however it is possible to specify the increment value by adding a third parameter: range(2, 30, **3**):
- ✓ Program

# for x in range $(6)$ :  $print(x)$ for x in range $(2, 6)$ :  $print(x)$ for x in range $(2, 30, 3)$ : print(x) 0 1 2 3 4 5

# ✓ Output

2 3 4 5 2 5 8 11 14 17 20 23 26 29